#### **Contents**

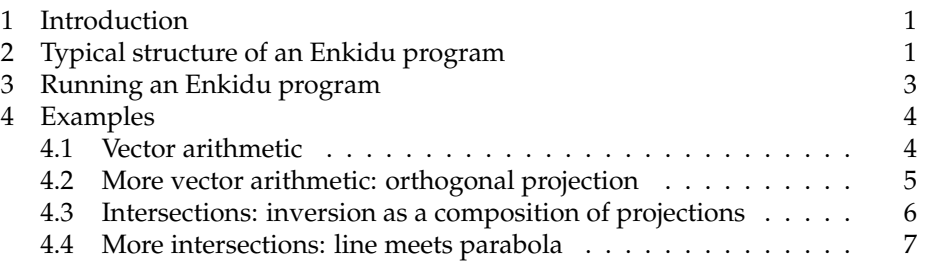

```
Example
```

```
Ă Ň Ď
from __future__ import division
from enkidu import *
circ = circle(vec.zero, 1)
a = circ.pt(180)b = circ.pt(0)p = circ.pt(110)n = foot(p, join(a, b))lft, bot, rt, top = bbox(a, b, circ.pt(90))
margin = 3
width = 158 - 2*margin
height = (top - bot)*width/(rt - lft)f = figure(width, height, margin, lft, bot, rt, top)
for pt in [a,b,n,p]:
    f.clipdot(pt)
f.polyline(a, b)
f.polyline(p, n)
f.circle(circ, 0, 180)
f.circle(circle.ondiam(a, n), 0, 180)
f.circle(circle.ondiam(n, b), 0, 180)
f.circle(circle.ondiam(p, n), 0, 360)
f.label('$A$', 't', a)
f.label('$B$', 't', b)
f.label('$N$', 't', n)
f.label('$P$', 'b', p)
if __name__ == '__main__':main(f)
```
Steven Taschuk · 2007 March 14 · <http://www.amotlpaa.org> 0

# <span id="page-1-0"></span>**1 Introduction**

Enkidu is software for generating geometric diagrams in L<sup>AT</sup>EX documents. To make a diagram using Enkidu, you write a Python program describing the diagram; running this program creates PostScript and LATEX files which together produce the diagram in your document.

The program on the title page, for example, produces the diagram shown there, which is the figure for Proposition 4 of Archimedes' *Book of Lemmas*, on the area of an arbelos. $<sup>1</sup>$  $<sup>1</sup>$  $<sup>1</sup>$ </sup>

To use Enkidu at all, you need basic knowledge of Python. To label objects in your figure with mathematical notations, you need to know some  $\mathbb{E} \text{Tr} X$ . To produce effects that I haven't already arranged for, you will probably need to know some PostScript.

#### <span id="page-1-1"></span>**2 Typical structure of an Enkidu program**

The example on the title page illustrates the typical structure of an Enkidu program, which consists of three main parts: geometric computations, creating a figure object, and drawing the figure.

The first section computes the geometric objects needed to draw the figure.

```
circ = circle(vec.zero, 1)
a = circ.pt(180)b = circ.pt(0)p = circ.pt(110)n = foot (p, \text{join}(a, b))
```
The circle circ is centred at the origin and has radius 1. The points  $a$ ,  $b$ , and  $p$ lie on this circle at angles 180°, 0°, and 110° respectively. (Angles in Enkidu are always denoted in degrees;  $0^{\circ}$  is east and  $90^{\circ}$  is north.) The point n is computed geometrically: the expression join(a, b) computes the line through the points a and b, and n is computed as the foot of the perpendicular from the point  $p$  to that line.

Having computed all points of interest, the program creates the figure object f.

```
lft, bot, rt, top = bbox(a, b, circ.pt(90))
margin = 3width = 158 - 2*margin
height = (top - bot) *width/(rt - lft)f = figure(width, height, margin, lft, bot, rt, top)
```
There are two coordinate systems at work in an Enkidu diagram: the "drawing" coordinate system and the "figure" coordinate system. In the drawing coordinate system, the bottom left corner of the figure is the origin, and x- and ycoordinates are measured in PostScript points (which TEX calls "big points"). The figure coordinate system may have its origin anywhere, and  $x$ - and  $y$ -units

<span id="page-1-2"></span><sup>1</sup>*The Works of Archimedes*, ed. T. L. Heath (Cambridge UP, 1897; Dover, 2002), 305.

of any size; this coordinate system is used for points in the figure, and so can be chosen for convenience in that purpose, without regard to the actual size of the figure on the page.

When a figure object is constructed, the user specifies seven values. The first three — width, height, and margin — specify the size of the figure on the page: width +  $2*$ margin points wide and height +  $2*$ margin points tall. The next four values specify the coordinates, in the figure coordinate system, of the edges of the drawing region, that is, the rectangle which is width points wide and height points tall. (Note that this region excludes the margin.)

The example program computes these seven values by a method appropriate when the figure's desired total width (in the example, 158 points) is known, and all other values should be accommodated to that value. The range of coordinates needed to represent the points of interest is computed with the bbox (bounding box) function; width is computed from the desired total width and the margin size; and height is computed in proportion to width.

The third and last section of the program draws the figure:

```
for pt in [a,b,n,p]:
    f.clipdot(pt)
f.polyline(a, b)
f.polyline(p, n)
f.circle(circ, 0, 180)
f.circle(circle.ondiam(a, n), 0, 180)
f.circle(circle.ondiam(n, b), 0, 180)
f.circle(circle.ondiam(p, n), 0, 360)
f.label('$A$', 't', a)
f.label('$B$', 't', b)
f.label('$N$', 't', n)
f.label('$P$', 'b', p)
```
This section is largely self-explanatory. Note that geometric computations may well take place here; for example, the semicircle on AN has no relevance to any prior computations, so it is created (by the expression circle.ondiam(a, n)) only when drawn.

Steven Taschuk · 2007 March 14 · <http://www.amotlpaa.org> 2

# <span id="page-3-0"></span>**3 Running an Enkidu program**

An Enkidu program foo.py should end with these lines:

 $if __name__ == '__main__':$ main(f)

Then a command such as

python foo.py foo-fig

will produce files foo-fig.eps and foo-fig.tex.

The .tex file includes a LATEX picture environment which superimposes any labels produced by  $f$ . label() onto the figure; the line drawing itself is in the .eps file, and is included by the  $\int$ includegraphics\* command (from the graphics package, which the including document must load).

The .tex file can be \input directly into your document.

PDFLATEX wants graphics files in PDF format instead of EPS. Standard tools will convert foo-fig.eps to foo-fig.pdf; but the \includegraphics\* command in  $f \circ \circ -f \circ f$ . tex will then refer to the wrong file. In this situation, invoke your Enkidu program with

python foo.py foo-fig pdf

The last argument specifies a "fake suffix": with this command, foo-fig.eps is created as usual, but the \includegraphics\* command in foo-fig.tex includes the file foo-fig.pdf. (It's up to you to convert the EPS file into a PDF before running PDFLAT<sub>E</sub>X on your document.)

The Enkidu source distribution includes a complete example of how to use Enkidu, to wit, the source for this document and all its figures, as well as a Makefile for generating this PDF file from that source.

# <span id="page-4-0"></span>**4 Examples**

The following examples demonstrate the basic facilities of Enkidu. The detailed documentation for all Enkidu classes and functions is in the source code; read it there or by way of the Python online help system.

The examples omit boilerplate and the second section (the creation of the figure object) in each program; consult the source distribution for the complete code.

The text accompanying the examples doesn't discuss everything of interest in every program; read the code.

# <span id="page-4-1"></span>4.1 Vector arithmetic

Vectors and points (Enkidu doesn't distinguish) are represented by instances of the vec class, which support the expected arithmetic operators.

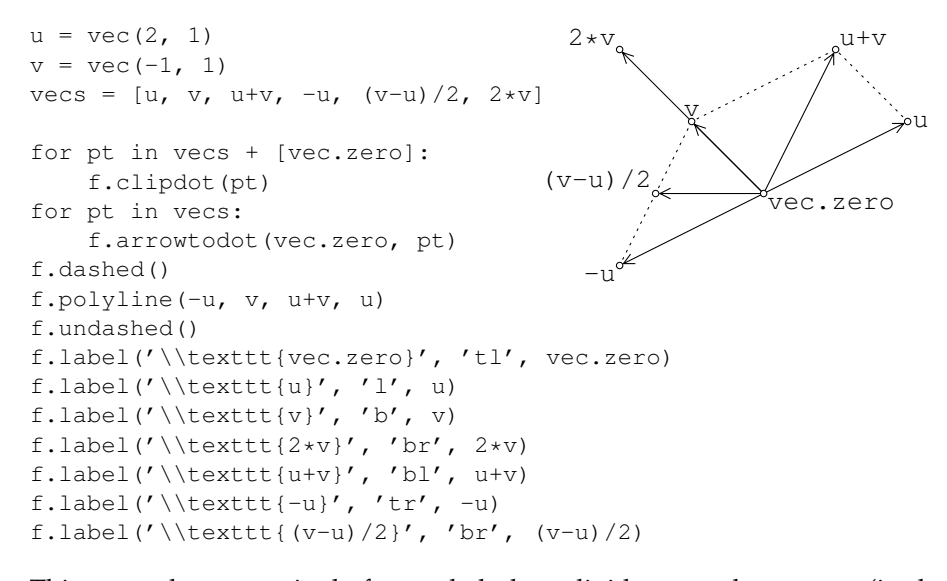

This example uses a single forward slash to divide a vec by an int (in the expression  $(v-u)/2$ ). This practice requires that  $f$ uture  $f$ . division be in effect; otherwise /2 is interpreted as integer division, which vecs do not support.

<span id="page-5-0"></span>4.2 More vector arithmetic: orthogonal projection

vecs support many other operations, including, as shown below, dot product and norm; see the online documentation for a complete list.

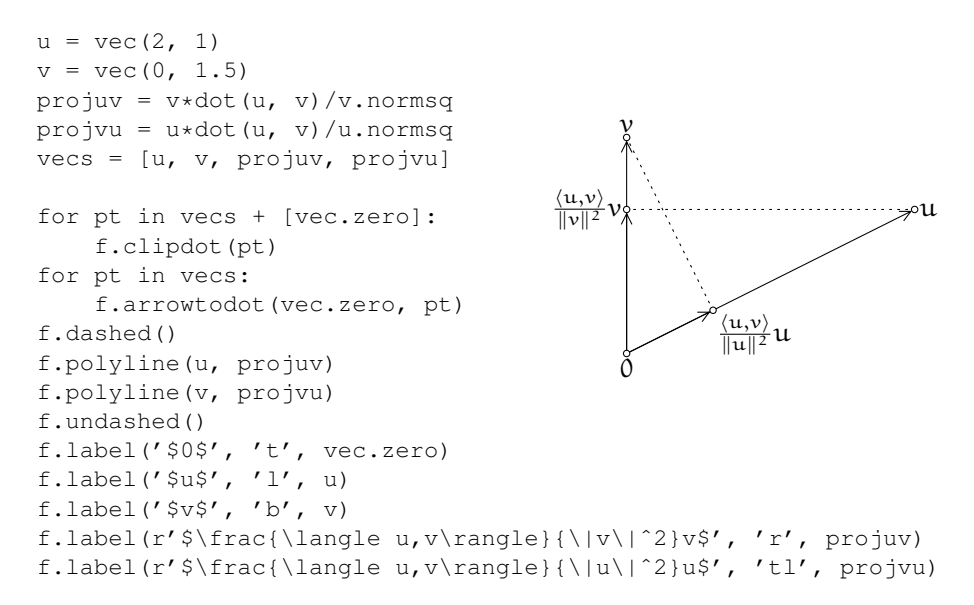

As the last two lines illustrate, when many LATEX macros are needed in a label, it is convenient to use the Python "raw string" syntax r'...' to suppress the usual interpretation of backslashes.

### <span id="page-6-0"></span>4.3 Intersections: inversion as a composition of projections

This figure shows an interpretation of inversion as a composition of two stereographic projections. The horizontal line is a plane, viewed edge-on, bisecting a sphere at its equator; points A and B are the north and south poles of the sphere. Let P be a point on the plane. Project P onto the sphere through the north pole; that is, let Q be the (other) intersection of AP with the sphere. Then project Q back onto the plane through the south pole; that is, let  $\overline{P}'$  be the intersection of BQ with the plane. Then, it turns out, P' is the inverse of P with respect to the equator of the sphere.

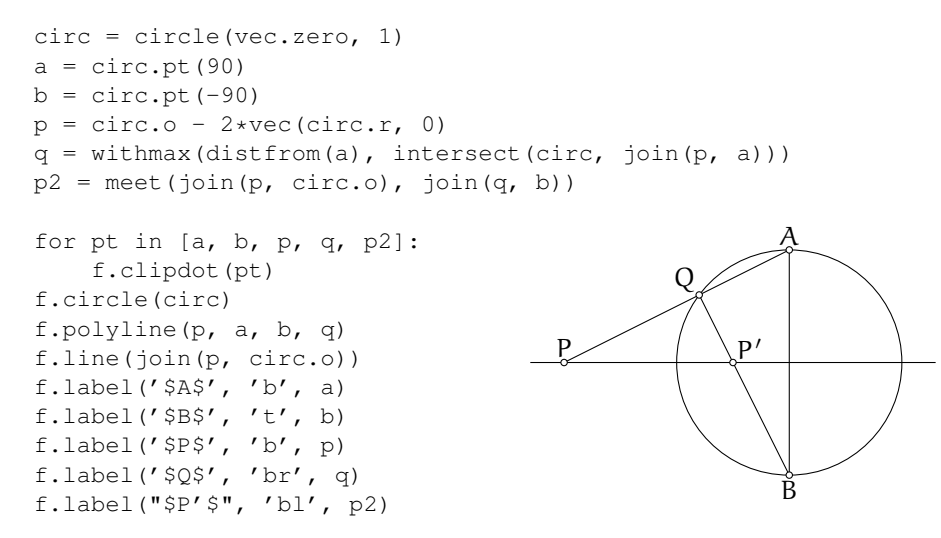

The point  $p2$  (P' in the figure) is the intersection of BQ with the horizontal line; it is obtained with the meet function, which operates on lines and always returns a point (unless the lines are parallel, in which case it raises an exception).

The point  $q$  is the intersection of  $AP$  with the circle; it is obtained with the intersect function, which operates on lines and/or circles, and returns a list of points of intersection. The line AP intersects the circle twice, at A and at Q, so intersect returns a list containing those two points; the code must determine which one is Q. The obvious way is to scan the list for an element pt such that  $pt := a$ ; but since floating point arithmetic is inexact, it is not certain that the point in the list representing the intersection at A will actually be equal to a in the sense of  $==$ . The example takes a more reliable course: q is chosen to be the point of intersection which is furthest from a.

Steven Taschuk · 2007 March 14 · <http://www.amotlpaa.org> 6

### <span id="page-7-0"></span>4.4 More intersections: line meets parabola

This figure shows a construction for finding an intersection P of the line  $\ell$  with the parabola with focus F and directrix d, or rather, a construction for the case where  $\ell$  and d meet.

Let  $\ell$  and d meet at N. Pick any point Q on  $\ell$  other than N. Draw a circle centred at Q and tangent to d at  $Q'$ . Join NF, meeting the circle at R. Draw PF parallel to QR, meeting  $\ell$  at P. Let P' be the foot of the perpendicular from P to d. By parallels,  $PF : PP' = QR : QQ' = 1$ , and so P lies on the parabola as well as on  $\ell$ .

```
P
                                           P
                                            \overline{1}Q
                                                          \breve{\mathrm{Q}}' N
                                                    F
                                                             R
                                        d
f \circ \text{cous} = \text{vec}(0, 1) \elln = vec(1, 0)q = vec(1/2, 2/9)d = line.ptslope(n, 0)ell = join(q, n)qfoot = foot(q, d)qcirc = circle(q, (qfoot - q).norm)
r = withmin(distfrom(n), intersect(qcirc, join(n, focus)))
p = meet(e11, parallel(focus, join(q, r)))pfoot = foot(p, d)for pt in [focus, n, p, pfoot, q, qfoot, r]:
    f.clipdot(pt)
f.line(d)
f.line(ell)
f.polyline(n, focus, p, pfoot)
f.polyline(r, q, qfoot)
f.circle(qcirc)
f.rtangmark(q, qfoot, n)
f.rtangmark(p, pfoot, n)
f.label('$P$', 'b', p)
f.label("\\rlap{$P'$}\\phantom{$P$}", 't', pfoot)
f.label('$Q$', 'b', q)
f.label("\\rlap{$Q'$}\\phantom{$Q$}", 't', qfoot)
f.label('$N$', 't', n)
f.label('$F$', 'b', focus)
f.label('$R$', 'l', r, offset=vec(0,3))
f.label('$d$', 'r', leftmost(f.linelimits(d)))
f.label('$\\ell$', 'br', leftmost(f.linelimits(ell)))
```
The line d is created by point and slope; the line ell is created by two points; in the computation of  $p$ , a line is created by a point and a parallel line. Other options exist; see the online documentation.

Note that, in the program, the lines  $e11$  and d are constructed from n and q, reversing the procedure in the construction.

The  $\lceil \frac{n}{\lceil \frac{n}{\lceil}} \rceil$  hantom dance centres the labels P' and Q' nicely on the letter; otherwise the ' exerts an undue influence on the positioning.